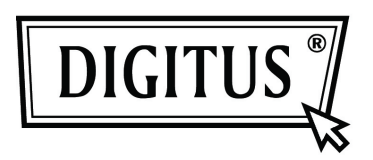

# **USB 2.0 External Enclosure 3.5 " (8,89cm)**

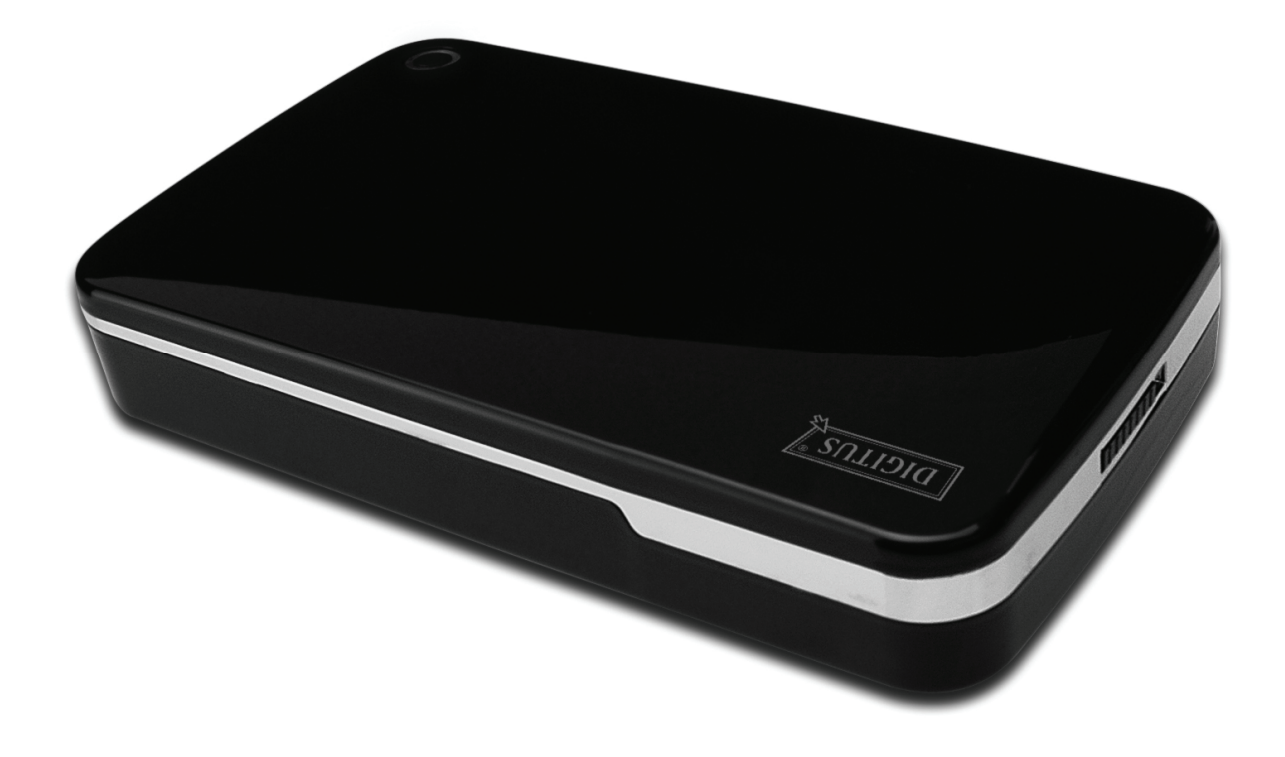

**User Manual DA-71050** 

# **Foreword**

Congratulations on your purchase of our product! We will show you a new storage concept with safety and convenience, It is our pleasure to give you the best solution to expand your HDD`s Capacity and enhance your data`s reliability in PC system or Mac system. Before using this product, please read this manual carefully for further recognizing of the product.

# **I. System Requirement**

Hardware requirement: a PC, Notebook or Mac system with free USB interface Operation system: Windows 7/Vista/XP/ 2000, Mac OS 10.4 above.

#### **II. Feature**

- Screwless design, easy install or remove disk drive
- Suitable for standard IDE HDD, 3.5" (8,89cm)
- Compliant USB 2.0 to IDE interface, transfer rate max up to 480Mbp/s
- Support Hot-Plugging, and Plug & Play compatible
- Power Supply: AC100~240V input, DC 12V/2A output

#### **III. Package content**

Before using the product, please check the contents in the package as follows. If it is not correct, please contact the local dealers timely.

- USB 2.0 External HDD Enclosure, 3.5 inches (8,89cm)
- Power adapter 12V/2A
- Product supported CD (Multi-language User Manual)
- User Manual
- USB 2.0 connection cable

## **IV. Hardware Install (Please see the installation picture on the next page)**

- 1. Slide the button to **[OPEN]** position,
- 2. Slide the top cover to the direction of USB socket
- 3. Remove the top cover
- 4. Connect the 80pin PATA cable and 4PIN power cable into the appropriate port at the rear of the HDD firmly,
- 5. Push the HDD into the enclosure slowly and carefully
- 6. Slide the top cover to the main case
- 7. Slide the button to the **[CLOSE]** position
- 8. Insert the enclosure to the attached stand
- 9. Connect the USB 2.0 connection cable to enclosure and PC
- 10. Connect the power adapter to the enclosure and power source

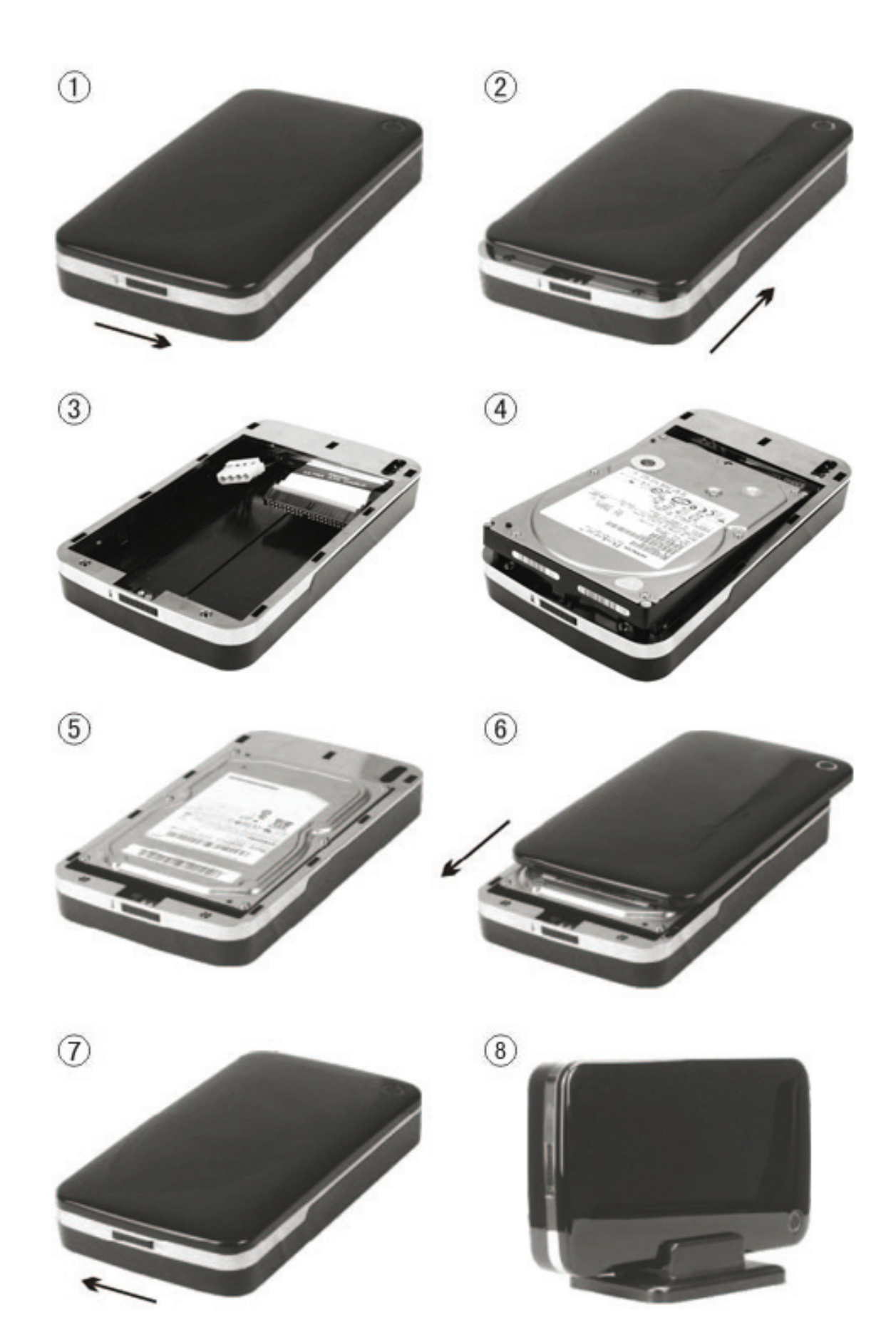

# **V. Driver Installation**

#### **a. Under Windows 2000/XP/Vista/7: No driver needed**

Under system win2000/XP/Vista/7, system will automatically detect the new hardware and finish the

setup! Then an icon will appear on the right-bottom area of the system toolbar as below:

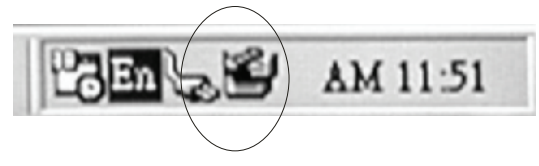

Congratulations to enjoy this product now!

#### **b. Setup mode under Mac OS system**

Under system is Mac OS 9.0 or above, the system can find the driver automatically. If your system is 8.6, please download [USB Mass Storage Support 1.3.5] from the following link: http://www.apple.com/support

## **VI. Power Supply:**

Power Supply: Voltage input: AC 100~240V, 50/60Hz Voltage output: DC 12V / 2A

#### **VII. Remove the external enclosure**

Before removing this unit from your computer, please finish the following procedures for a safe removal:

- 1. Click the icon in the [Desktop] window of your computer
- 2. A [Safely Remove Hardware] message window will appear , click the [Stop] button
- 3. [It is now safe to remove the USB device] message will appear, close the [Safely Remove Hardware] window

Remove the USB cable and Power off the adapter if it is applied.

## **VIII. Format a new Hard Disk Drive**

If you use a new Hard Disk Drive, you must format it before you use it. Please follow the steps as bellow to format your new Hard Disk Drive:

- **1.** Right click [My Computer], and select **[Manager]**
- 2. System will display a "Computer Manager" window, and click **[Disk Manager]** in left window
- 3. In the right window, the message of the new Hard Disk Drive will appear under the system disk, such as [Seagate....]
- 4. Right click the new disk drive, and select **[Delete partition]**
- 5. Right click the new disk drive, select **[New partition]**
- 6. Right click the new disk drive, select **[New logical drive]**
- 7. Right click the new disk drive, select **[Format disk drive]**
- **8.** Now you have formatted the new disk drive, then in **[My Computer]**, the new Hard Disk Drive will appear and you can use it